In this guide we will walk you through the features of My Money Life organizer tool. Use the Organizer to group all of your financial information in one place. Click the different sections to add and edit the related information. The information included here will be used to populate other areas of the application, including the Home page.

1. To access the organizer, click the **Organizer** tab from the features bar.

| eMa                                    | DNey                          | NET WORTH              |                   | TODAY                                     | INVESTMEN           | TS                    | TODAY           |
|----------------------------------------|-------------------------------|------------------------|-------------------|-------------------------------------------|---------------------|-----------------------|-----------------|
|                                        | •                             | \$1                    | ,8 <b>90,92</b> 8 |                                           | \$                  | 1,124,258             |                 |
| Hanna<br>hannahp@emo                   | h Pou<br>neyadvisor.com       | THIS MONTH             | -\$2,469          | -0.13%                                    | CHANGE <sup>2</sup> | \$0.00                | 0.00%           |
| Office: (888) 362-8482<br>All Contacts |                               | YEAR TO DATE           | +\$129,227        | +7.34%                                    | <                   | •••••                 |                 |
| ACCOUNTS                               | + Add                         | SPENDING               |                   |                                           | BUDGETS             |                       |                 |
| Cash                                   | \$34,365 >                    | Spending is not        | available for Sam | ple Clients.                              | Spending is n       | ot available for Samp | le Clients.     |
| Credit Cards                           | -\$3,643 >                    |                        |                   |                                           |                     |                       |                 |
| Investments                            | \$1,124,259 >                 |                        |                   |                                           |                     |                       |                 |
| Life Insurance                         | \$35,500 >                    |                        |                   |                                           |                     |                       |                 |
| Loans                                  | -\$426,385 >                  | PROTECTION             |                   |                                           | MOBILE              |                       |                 |
|                                        |                               | Whole Life<br>Guardian |                   | Frank Miller<br>\$500,000                 | Your complete       |                       | -               |
| Loans<br>Property                      | -\$426,385 ><br>\$1,295,000 > | Whole Life             |                   | Frank Miller<br>\$500,000<br>Frank Miller |                     |                       |                 |
|                                        |                               | Guardian               |                   | \$800,000                                 | any smart pho       | ne.                   | nd Jan Affluent |

1 | Organizer Overview

To visit My Money Life, go to: https://wealth.emaplan.com/ema/ria/lubitzfinancial

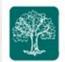

2. The organizer allows you to group all of your financial information in one place as seen below.

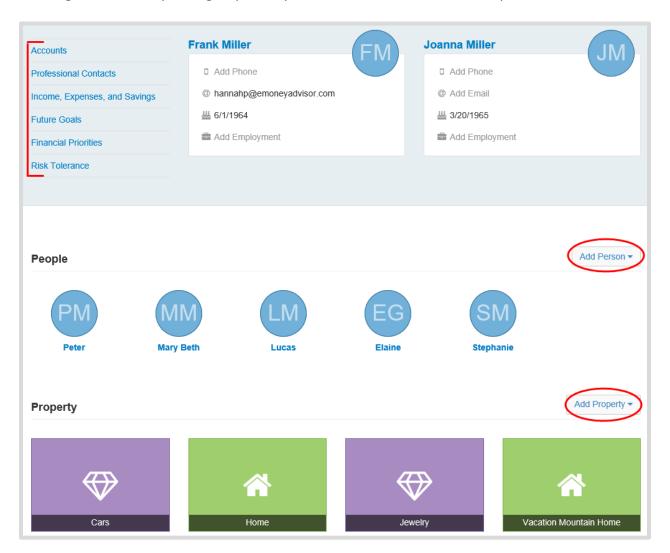

To visit My Money Life, go to: https://wealth.emaplan.com/ema/ria/lubitzfinancial

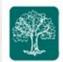

3. To modify any of your personal information or upload a profile picture to the site, click your name. To upload a picture, click **Upload a Photo** and search directly from the computer's desktop.

| Accounts Professional Contacts Income, Expenses, and Savings Future Goals Financial Priorities Risk Tolerance | Frank M<br>@ fran<br>₩ 8/8/ | ık@nomail.com                       | FM                    | Joanna Miller<br># 7/7/1980 | JM   |
|----------------------------------------------------------------------------------------------------|-----------------------------|-------------------------------------|-----------------------|-----------------------------|------|
| Go back to Organizer<br>Frank Overview                                                                        |                             | Contact<br>Email<br>hannahp@emoney: | advisor.com           |                             | Edit |
| Dipload Photo                                                                                                 |                             | Employment<br>No employment info    | o has been added yef. |                             | Edit |
| Basic Info<br>≝ 8/8/1970 (Age 45)<br>♡ Spouse: Joanna Overview                                                | Edit                        | Documents                           |                       |                             |      |

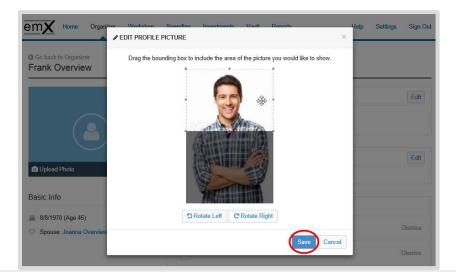

3 | Organizer Overview

To visit My Money Life, go to: <u>https://wealth.emaplan.com/ema/ria/lubitzfinancial</u> These training materials are intended for clients of **The Lubitz Financial Group** only. For any additional questions please contact us at **305/670-4440** or <u>Advisors@LubitzFinancial.com</u>

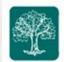

4. After clicking into your profile, you and your spouse can edit Basic Info, Contact and Employment Info and also upload relevant documents to your online vault.

| G Go back to Organizer<br>Frank Overview                                |                                                   |  |
|-------------------------------------------------------------------------|---------------------------------------------------|--|
|                                                                         | Contact                                           |  |
| 00                                                                      | Email<br>hannahp@emoneyadvisor.com                |  |
|                                                                         | Employment No employment info has been added yet. |  |
| Basic Info                                                              | Documents                                         |  |
| <ul><li>⅔ 8/8/1970 (Age 45)</li><li>♡ Spouse: Joanna Overview</li></ul> |                                                   |  |

## **Please Note:**

**Basic Info**: First & Last name, DOB, Gender, Special Needs, In Good Health, and Marital Status

**Contact Info**: Email, Phone, Mobile Phone, Fax, and Full Address. Note that only the Mobile Phone number is what will display on the organizer overview.

Employment Info: Employer Name, Job Title, Email

To visit My Money Life, go to: https://wealth.emaplan.com/ema/ria/lubitzfinancial

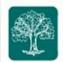

5. On the organizer main tab, you will also be able to add relevant **People** and **Property**.

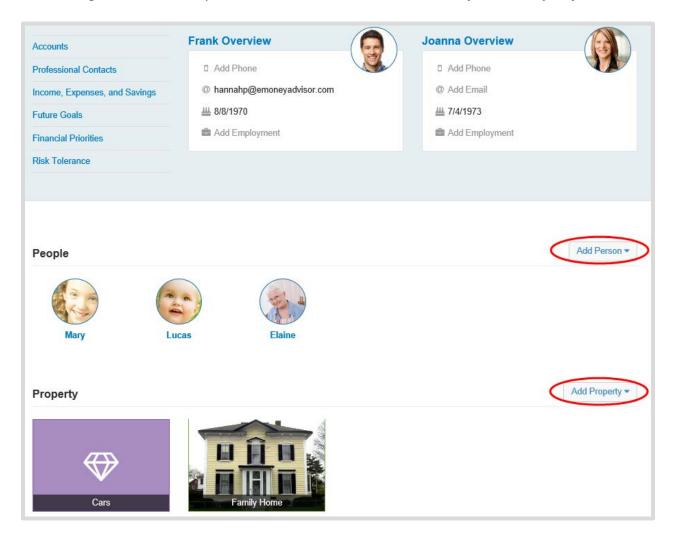

6. To add a person, click **Add Person** and choose what to add & enter details. You can upload a picture of each person on their individual page.

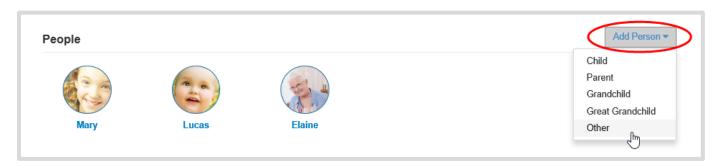

## 5 | Organizer Overview

To visit My Money Life, go to: https://wealth.emaplan.com/ema/ria/lubitzfinancial

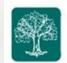

7. To add property, click Add Property and select Real Estate, Property, or Business.

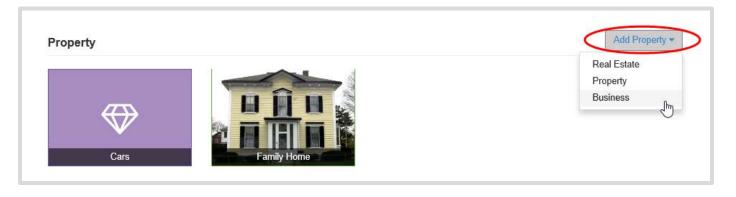

8. The menu options on the upper left side of the organizer tab lists out the available sections the client can view and/or modify. Click an item to view its details. Click **Add** to add information within a section, and click **Save** to save the changes.

| Professional Contacts         | Add Phone                   | Add Phone         |  |
|-------------------------------|-----------------------------|-------------------|--|
| Income, Expenses, and Savings | @ hannahp@emoneyadvisor.com | @ Add Email       |  |
| Future Goals                  | <u>#</u> 8/8/1970           | <u>#</u> 7/4/1973 |  |
| Financial Priorities          | add Employment              | Add Employment    |  |

To visit My Money Life, go to: https://wealth.emaplan.com/ema/ria/lubitzfinancial

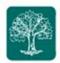

## **Please Note:**

**Accounts**: allows you to add your online accounts directly from an institution or to add them manually. Click the Add button at the top of the page to enter your institution's name or to select the icons to add insurance policies and other accounts that are not connected to your institutions.

**Professional Contacts**: allows you to add information about any relevant contacts. Your Advisor will always be listed first in this section. Click Add, and then add contact information.

**Income, Expenses, and Savings**: contains your annual income, living expenses, and savings and contributions.

**Future Goals**: allows you to enter in an assumed age of retirement, view existing or add education goals, and any existing or new major expenses.

**Financial Priorities**: used to assign an order to your financial goals. Client and Spouse can prioritize their goals.

To visit My Money Life, go to: https://wealth.emaplan.com/ema/ria/lubitzfinancial

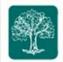

9. The organizer allows you to add any relevant documents to an entry by utilizing the **Documents** feature within certain organizer entries. You can either upload a document from your desktop, or tie an existing vault document to the entry. Anything uploaded through documents will automatically be added to your Shared Documents folder in the vault. Below screen shot is an example of the Documents section of a Taxable Investment.

| G Go back to Accounts      |                                    |                                                                  |
|----------------------------|------------------------------------|------------------------------------------------------------------|
| Taxable Investment         |                                    |                                                                  |
| Asset Name:                | Taxable Investment                 | View Holdings                                                    |
| Institution Name:          |                                    | View                                                             |
| Owner:                     | Frank and Joanna (Joint/ROS) • Add | <ul> <li>Investment Summary</li> <li>Asset Allocation</li> </ul> |
| Total Value:               |                                    | <ol> <li>Investment Transactions</li> </ol>                      |
|                            | \$85,000                           | X Delete this Account                                            |
| Holdings Value:            |                                    |                                                                  |
| Cash Balance:              |                                    |                                                                  |
| Margin Balance:            |                                    |                                                                  |
| Tax Basis:                 |                                    |                                                                  |
|                            |                                    |                                                                  |
|                            | Save                               |                                                                  |
|                            |                                    |                                                                  |
| Documents                  |                                    |                                                                  |
| + Add Other -              |                                    |                                                                  |
| View dismissed suggestions |                                    |                                                                  |
| view aismissea suggestions |                                    |                                                                  |

8 | Organizer Overview

To visit My Money Life, go to: https://wealth.emaplan.com/ema/ria/lubitzfinancial

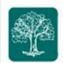

10. Professional Contacts allows you to add information on key contacts. Your advisor will always be listed first in this section.

| O Go back to Organizer<br>Professional Contacts                                  |                  |                            |                                                     | Add |  |
|----------------------------------------------------------------------------------|------------------|----------------------------|-----------------------------------------------------|-----|--|
| eMoneyAdvisor, LLC<br>1001 E. Hector Street, Suite 401<br>Conshohocken, PA 19428 |                  |                            | hannahp@emoneyadvisor.com<br>Office: (888) 362-8482 |     |  |
| Contact Name                                                                     | Role             | Email                      | Phone                                               |     |  |
| BA Ben Alliance                                                                  | Alliance Partner | hannahp@emoneyadviswor.com | (888) 362-8482                                      | Ê   |  |
| JM Joe Murphy                                                                    | CPA              | joemurphy@nomail.com       | (888) 362-8482                                      | Ê   |  |

9 | Organizer Overview

To visit My Money Life, go to: https://wealth.emaplan.com/ema/ria/lubitzfinancial

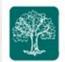

11. Income, Expenses, and Savings will contain your annual income, living expenses, and savings & contributions.

|           | Add    |
|-----------|--------|
| Value     |        |
| \$90,000  | X      |
| \$65,000  | X      |
|           |        |
| Add Itemi | ized   |
| \$65,0    | 000    |
|           | \$65,0 |

12. Future Goals allows you to add retirement goals, education goals, and any major expense goals. Click Add to create a new goal.

| Future Goals            |                   |
|-------------------------|-------------------|
| Retirement              |                   |
| Frank's retirement age  | 62                |
| Joanna's retirement age | 65                |
|                         |                   |
| Education Expenses      | Add               |
| Lucas College           | \$37,318 🗴        |
|                         |                   |
| Major Expenses          | Add               |
| Addition to House       | \$80,000 <b>X</b> |

To visit My Money Life, go to: https://wealth.emaplan.com/ema/ria/lubitzfinancial

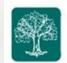

13. Financial Priorities are used to help create an accurate view of your plans regarding your finances. Here you can assign an order to their financial goals.

| Financial Priorities                                                                                                    |                         |        |             |                                 |   |  |  |
|----------------------------------------------------------------------------------------------------|-------------------------|--------|-------------|---------------------------------|---|--|--|
| Establishing goals can help lay the path for getting where you want to be. Prioritize what matters most to you. Don't worry, you can reorganize your priorities if they change over time. |                         |        |             |                                 |   |  |  |
| Fran                                                                                                    | ık                      | Change | Joanna      | Change                          | D |  |  |
|                                                                                                    | Saving for College      | 1      | r Ir        | 1<br>nsuring Your Life          |   |  |  |
| B                                                                                                    | Planning for Retirement | 2      | <b>\$</b> c | 2<br>Creating Retirement Income |   |  |  |
|                                                                                                    | Managing a Budget       | 3      | s.          | 3<br>Saving for College         |   |  |  |
|                                                                                                    | Providing a Legacy      | 4      | C C         | 4 Contributing to Charity       |   |  |  |
|                                                                                                    | 5                       |        | P           | 5<br>Providing a Legacy         |   |  |  |
|                                                                                                    | 6                       |        | s s         | 6 Saving for Major Purchases    |   |  |  |
|                                                                                                    |                         |        | L           |                                 | ] |  |  |

11 | Organizer Overview

To visit My Money Life, go to: https://wealth.emaplan.com/ema/ria/lubitzfinancial